<span id="page-0-0"></span>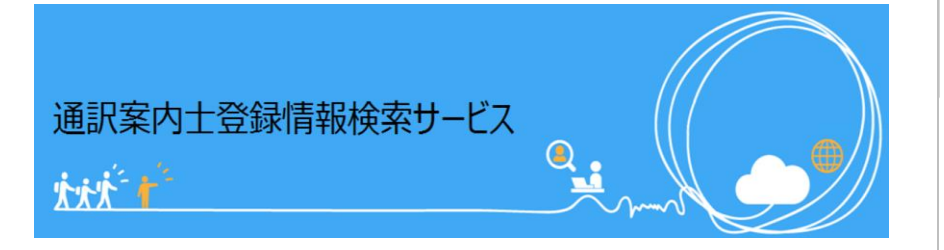

# **ウェブ操作マニュアル (サービス利用申請編)**

はじめに

**[通訳案内士登録情報検索サービスで出来ること](#page-0-0)**

 $\cdot \cdot \cdot p.2$ 

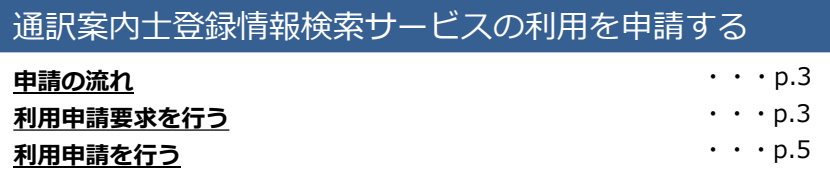

その他

**予約の流れ [よくある質問](#page-3-0)**

 $\cdot \cdot \cdot p.7$ 

## **はじめに**

**通訳案内士登録情報検索サービスで出来ること**

- **就業を希望する全国通訳案内士や地域通訳案内士を検索し、 サービス上で連絡をとることが出来ます!** 1
- **案内士からの応募連絡もサービス上で受け取ることが可能。 通訳案内士が応募時に登録する意気込みコメントや通訳案内士 が公開した情報を確認しながら依頼先の検討が出来ます!** 2

### **特定の通訳案内士への就業依頼だけでなく、サービスを 利用する通訳案内士全体に広く就業依頼を公開することも できます!** 3

### **業務の流れ**

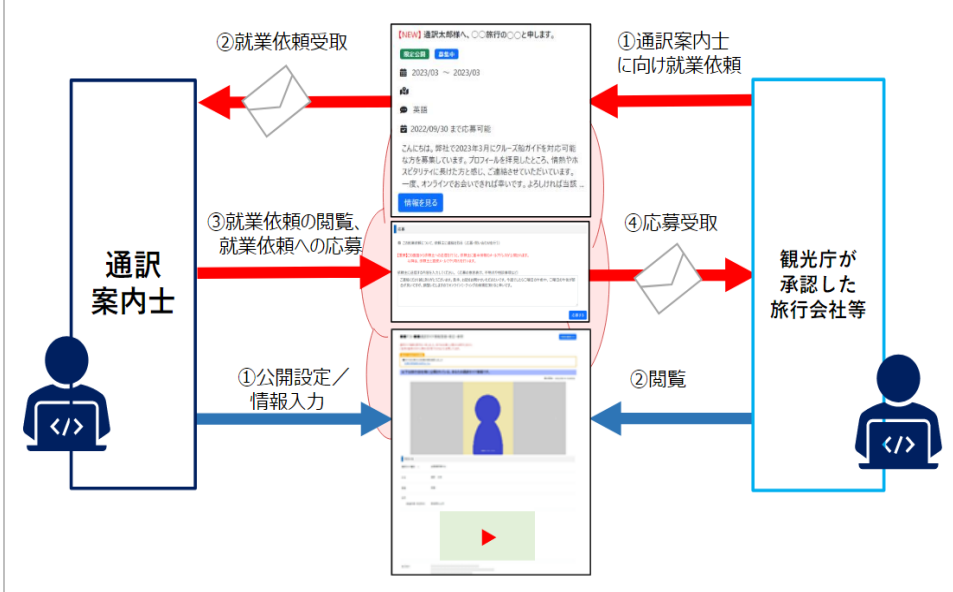

### <span id="page-1-0"></span>**通訳案内士登録情報検索サービスの利用を申請する**

### 1 **申請の流れ**

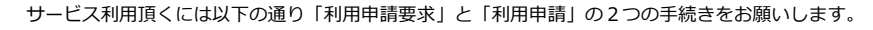

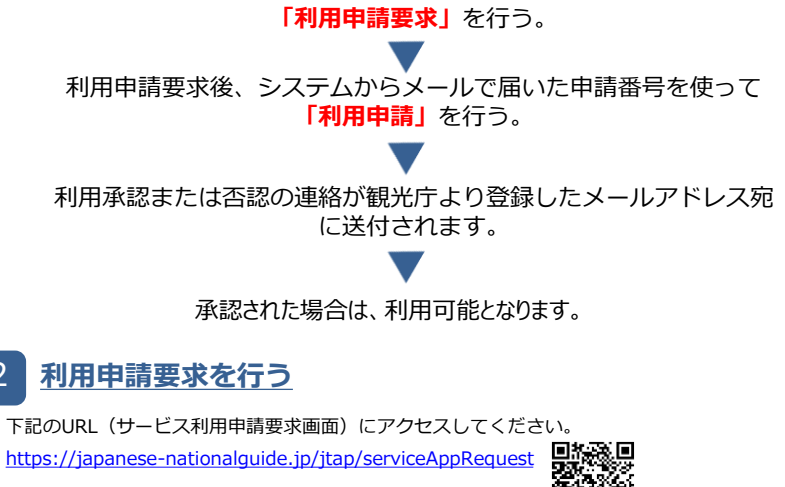

サービス利用申請要求画面

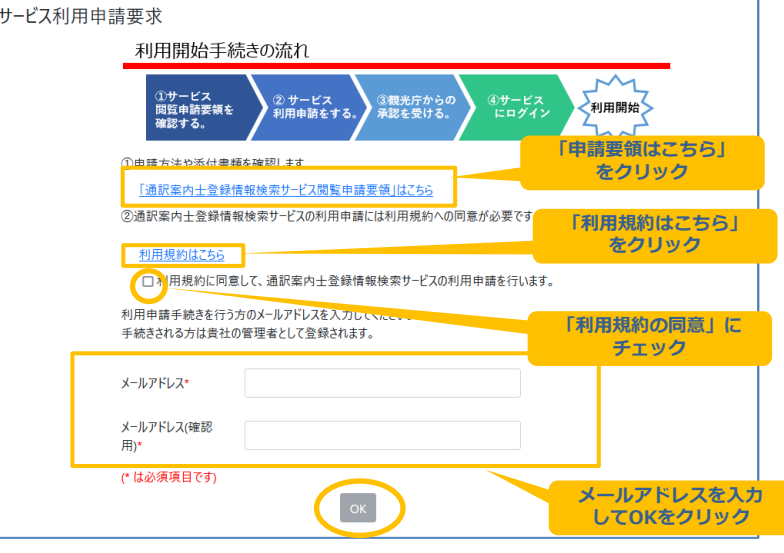

## **通訳案内士登録情報検索サービスの利用を申請する**

『通訳案内士登録情報検索サービス閲覧申請要領はこちら』のリンクを押して、 申請方法や添付書類をご確認ください。

『利用規約はこちら』のリンクを押して、利用規約をご確認ください。

利用規約の確認後、『利用規約に同意して、通訳案内士登録情報検索サービスの利用申請を行いま す。』のチェックを選択してください。画面の案内に従って、利用申請手続きをされる方のメール アドレスを入力してください。

※このメールアドレスにサービスからの自動配信メール等が送られます。

メールアドレスの入力が完了したら、『OK』ボタンを押してください。 入力していただいたメールアドレス宛てに、「利用申請のご案内」というメールが届きます。

#### 「利用申請のご案内」メール

通訳案内士登録情報検索サービスからの自動配信メールです。 通訳案内士登録情報検索サービス利用者 様 涌訳室内十登録情報検索サービスの利用申請ありがとうございます。 以下の URL をクリックして頂き、申請の手続きを行ってください。 /serviceNewApp https:// **申請番号** 申請番号: XXXXXXXXX ※申請番号の有効期限は3日です。 ※3日を超過した場合はもう一度利用申請要求を行ってください。 ※このメールは送信専用メールアドレマから送信されています。ご返信頂いても回答はできませんのであらかじめご了承ください。 **有効期限に注意!**

### <span id="page-2-0"></span>**通訳案内士登録情報検索サービスの利用を申請する ■ 通訳案内士登録情報検索サービスの利用を申請する**

#### **利用申請を行う** 3

「利用申請のご案内」メールが届いたら、メールに記載されているURLにアクセスしてください。

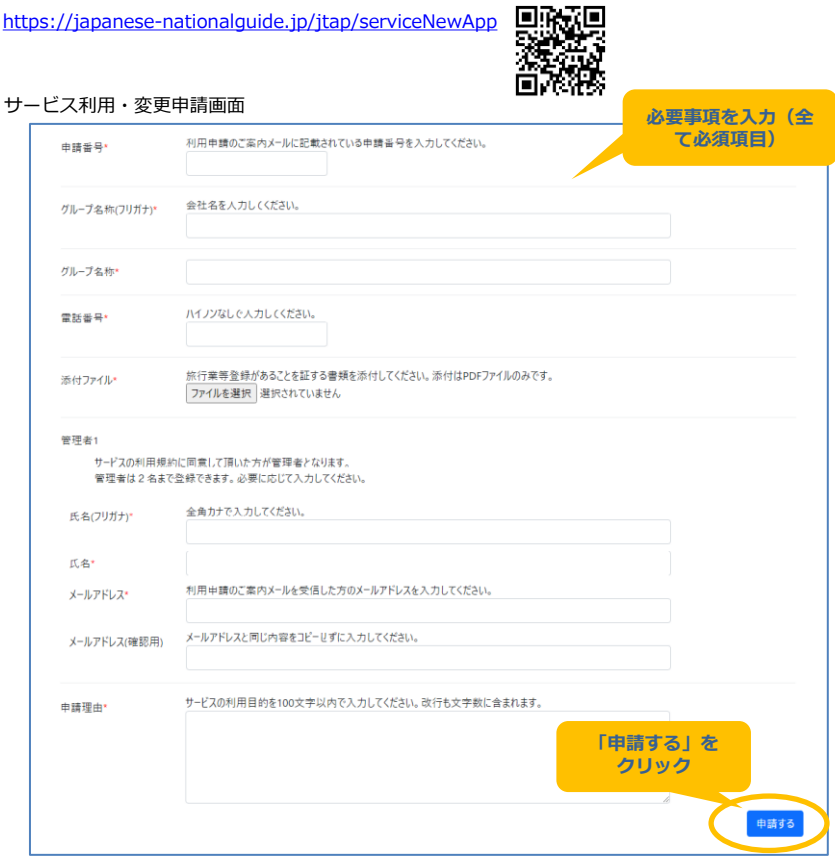

※サービス利用の審査には、観光庁が指定する証明書類の添付 (PDF形式のファイル) が必要です。 ファイルを添付する場合は、『参照』または『ファイルを選択』ボタンを押し、添付ファイルを選択す るダイアログからファイルを選択してください。添付ファイルには、旅行業登録票等の自社で作成した ものではなく、観光庁または自治体等から交付された旅行業登録通知書等の公印が確認できる書類を添 付して下さい。

必要事項を入力したら『申請する』ボタンを押してください。次の確認画面で登録内容を確認し 『OK』ボタンを押してください。サービス利用申請を登録すると、 「申請完了のご連絡」という メールが届きます。

「申請完了のご連絡」メール

通訳案内士登録情報検索サービス利用者 様

通訳案内士登録情報検索サービスのご利用ありがとうございます。

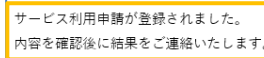

※申請内容の確認には数日かかる場合があります。 ※このメールは送信専用メールアドレスから送信されています。ご返信頂いても回答はできませんのであらかじめご了承ください。

後ほど、「承認完了のご連絡」または「否認のご連絡」というメールでサービス利用申請の承認/ 否認の結果が届きます。

「承認完了のご連絡」メール

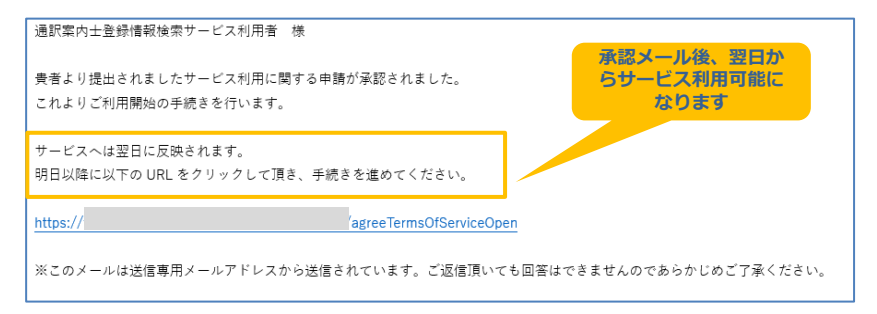

承認された場合は、メールを受信された日の翌日から、サービスをご利用いただけます。「ウェブ 操作マニュアル【サービス利用編】」を参照し、以降の手続きを進めてください。

否認された場合は、サービス利用申請否認のメールに記載のある否認理由をご確認ください。 再度申請される場合は、本マニュアルの手順に従って新たに申請してください。

## <span id="page-3-0"></span>**その他**

### **よくある質問**

Q:サービス利用申請の承認/否認の結果メールが届くのに、何日程度 かかりますか?

A:閲覧申請完了後 、おおむね1ヶ月以内に利用承認または否認の連絡 が登録したメールアドレス宛に送付されます。

Q:メールアドレスは正しいのに、システムからのメールが届きません。 A:メールの受信設定によっては迷惑メールと見なされる場合がありま す。

迷惑メールに分類されていないか確認してください。

Q:ブラウザの戻るボタンを押したら、「読み込み中です。」が表示さ れました。

A:処理を続けられないため一度画面を閉じてください。 ブラウザの戻る、F5ボタンなどは予期せぬエラーが発生する可能性が ありますので使用しないでください。

Q:メール文中のURLのリンクを押しても、Webページが表示されませ ん。

A:インターネットへの接続設定、または関連付けの設定に問題がある 可能性があります。メール文中のURLをコピーして、ブラウザのアドレ ス欄に直接貼り付けてください。

Q:通訳案内士登録情報検索サービスを利用できない時間はありますか。 A: 毎日00:00~01: 59の間はシステムメンテナンスを行うため、通 訳案内士登録情報検索サービスをご利用いただけません。

Q:名前や住所などの日本語の一部が、「■」などの記号になっていて 読み取れません。

A:ご利用のPCやブラウザの環境により、常用外漢字などが適切に表 現できない場合(文字化け)があります。ご了承ください。

Q:画面に表示された「閉じる」ボタンを押しても画面が閉じません。 A:Chromeは画面からの「閉じる」に対応していません。 画面右上の ×ボタンを押して閉じてください。

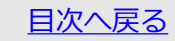